数式処理 *J.JSSAC (2006) Vol. 12, No. 4, pp. 21 - 29*

## MathBlackBoard

(Received 2006/7/6)

 $\mathbf 1$ 

MathBlackBoard

MathBlackBoard

2  $\sim$  $\overline{1}$ 1.  $-10$  10  $2.$  $3.$  $4.$ 1 3  $\overline{a}$  $-10$  10  $\phantom{0}$  4 MathBlackBoard  $3$  $3.1$ MathBlackBoard  $\bullet$  $\bullet$ c 2006 Japan Society for Symbolic and Algebraic Computation

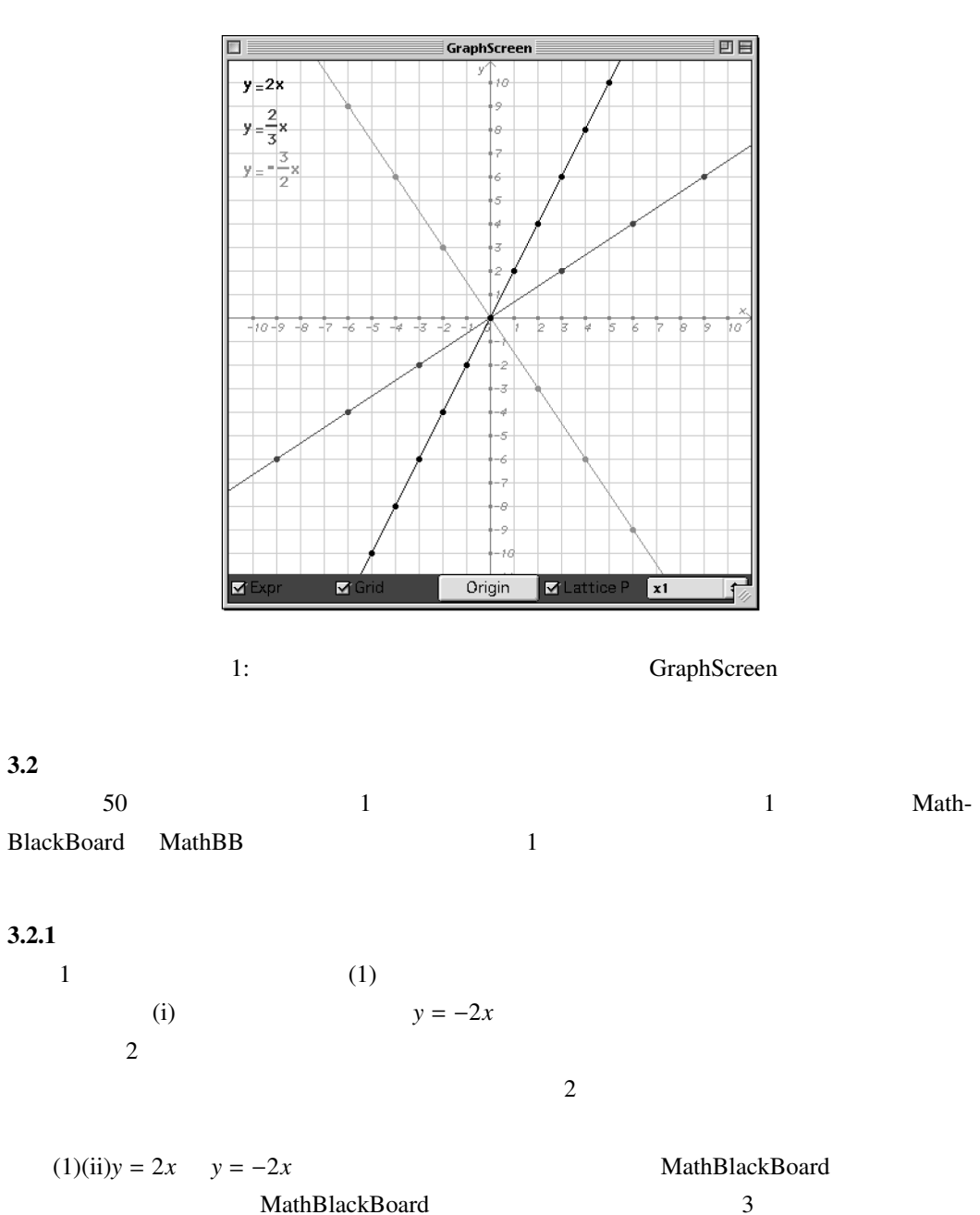

MathBlackBoard Blackboard

【一斉】

-----

分

導入

 $\boldsymbol{0}$ 

展開

50

<span id="page-2-0"></span>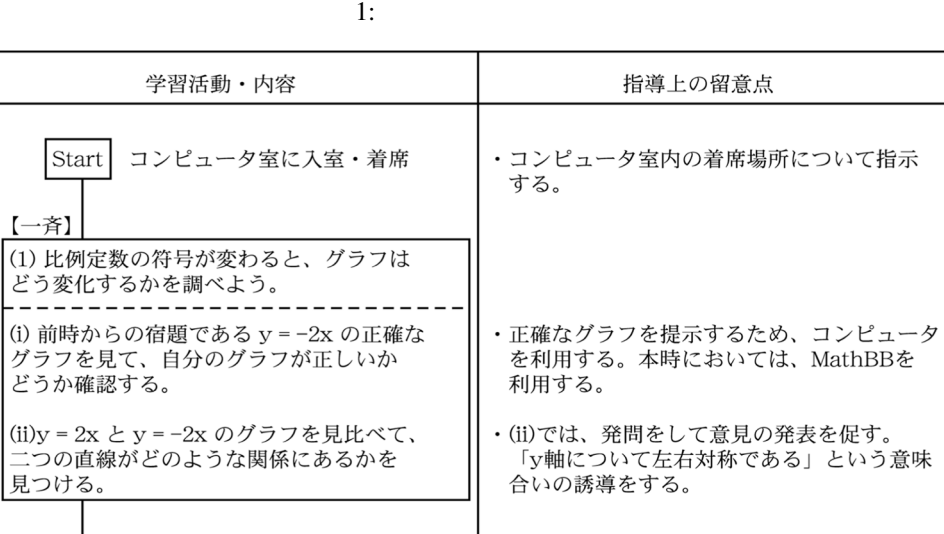

(i) 前時からの宿題であ<br>グラフを見て、自分の<br>どうか確認する。 |(ii)y = 2x と y = −2x の<br>|二つの直線がどのよう; 見つける。  $\overline{1}$ 

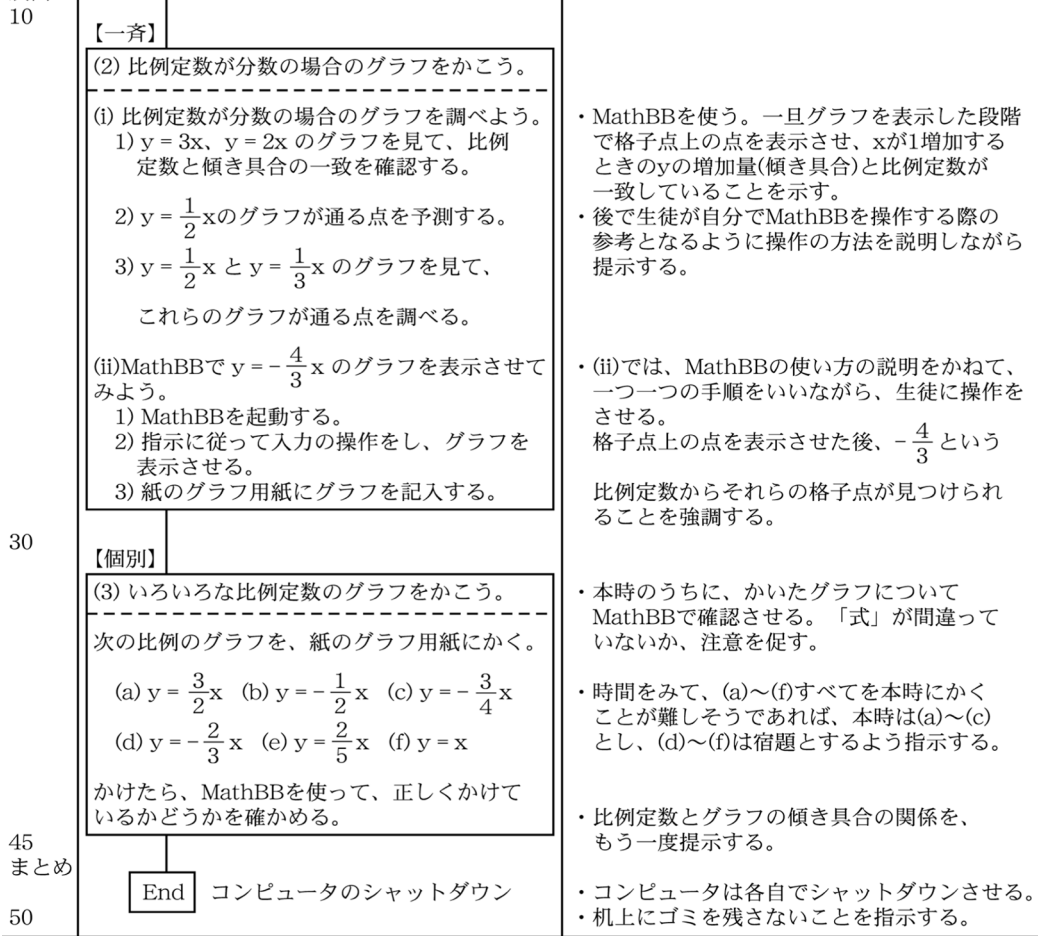

<span id="page-3-0"></span>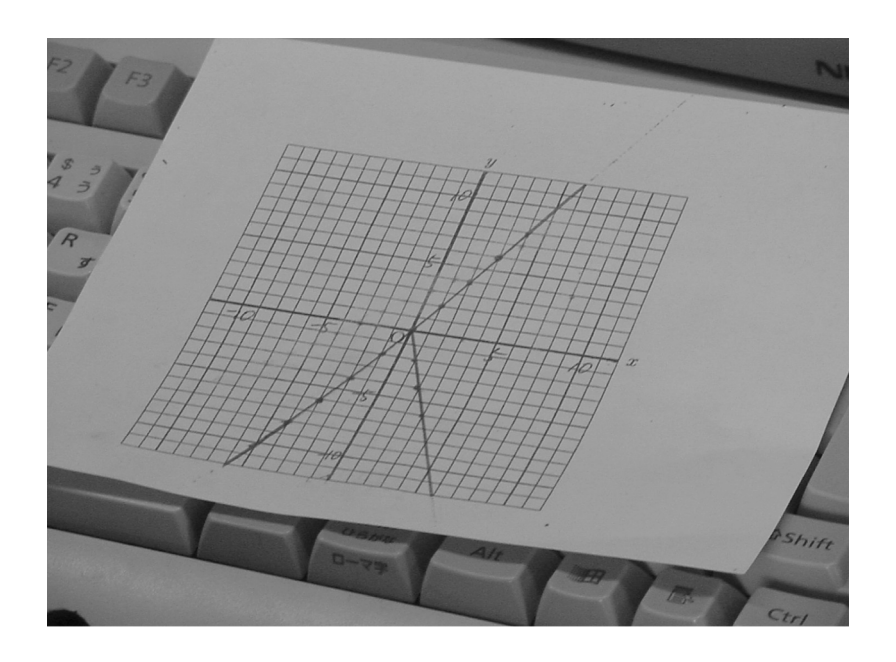

 $2:$ 

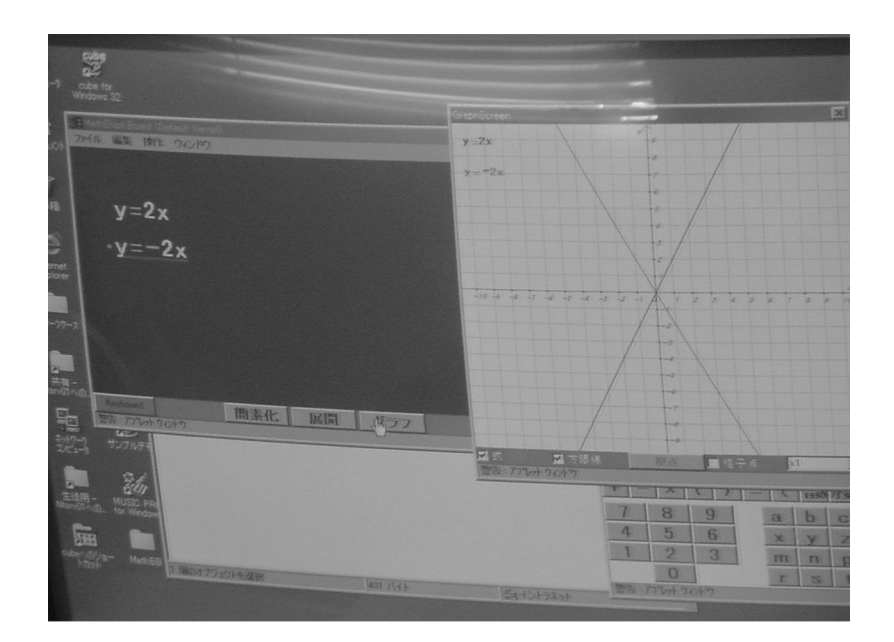

3: MathBlackBoard

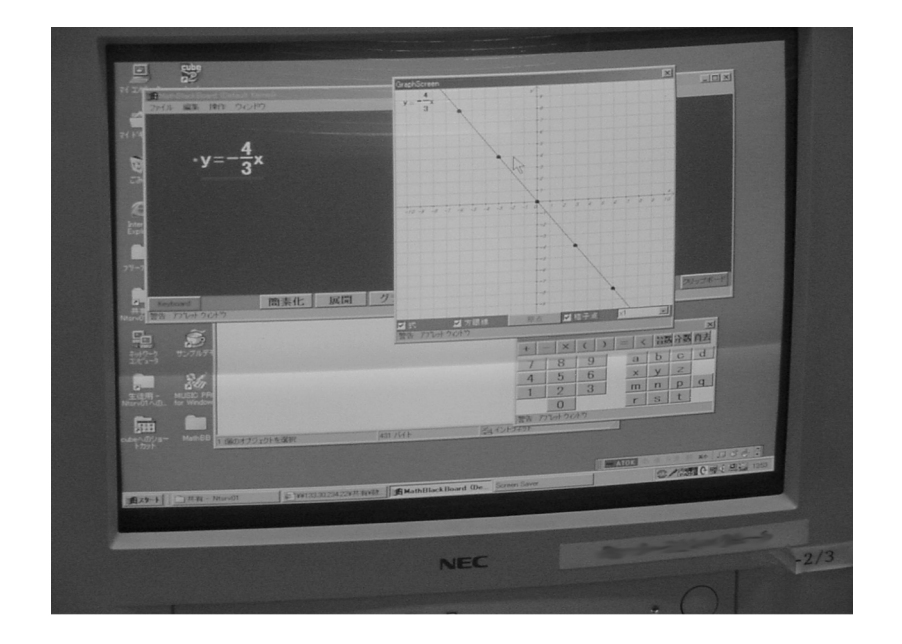

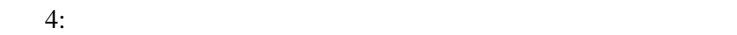

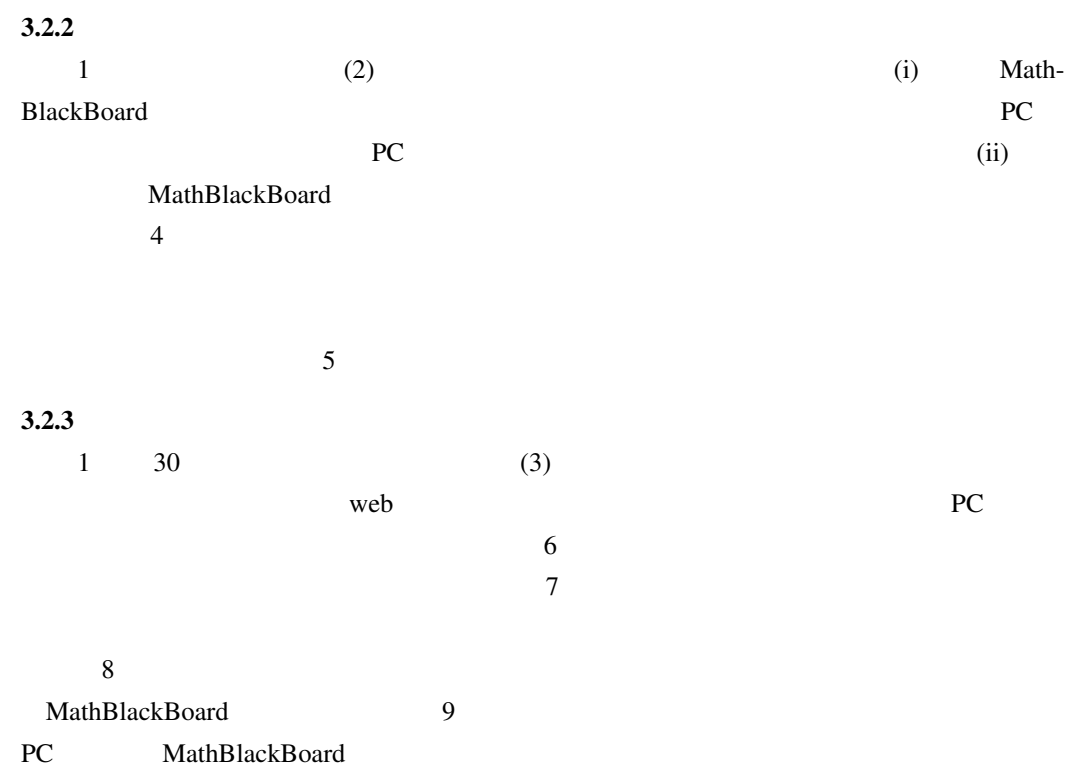

<span id="page-5-0"></span>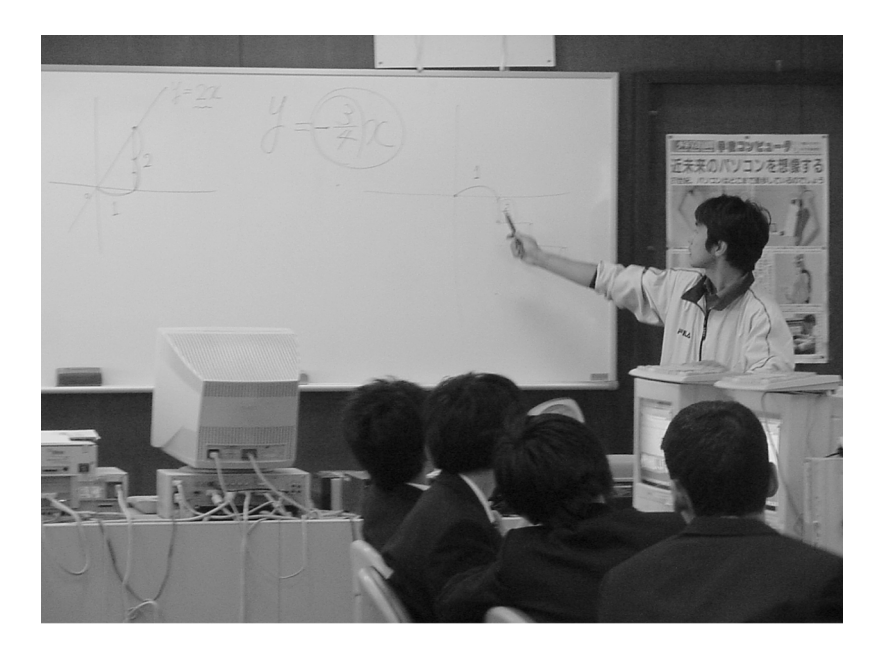

 $5:$ 

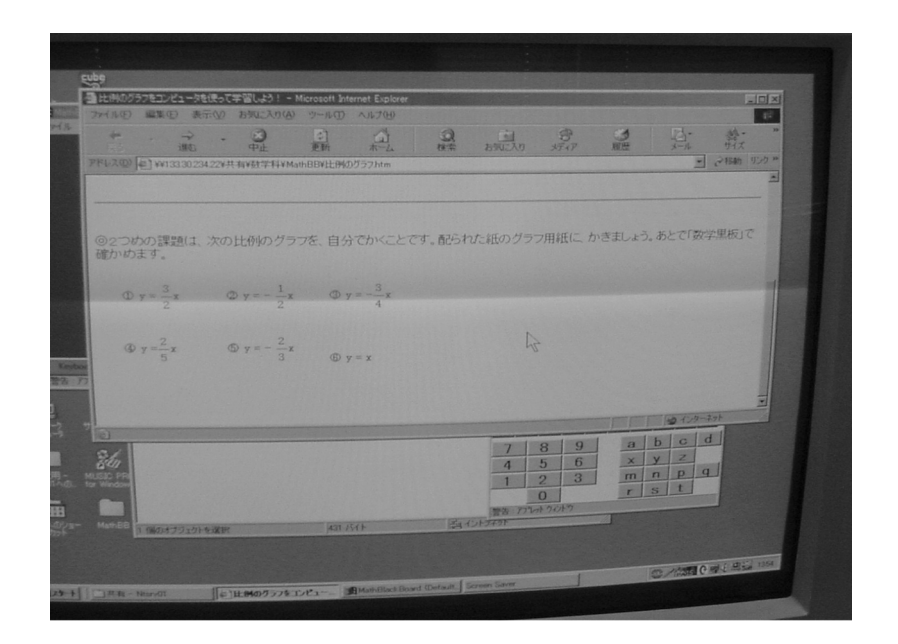

<span id="page-6-0"></span>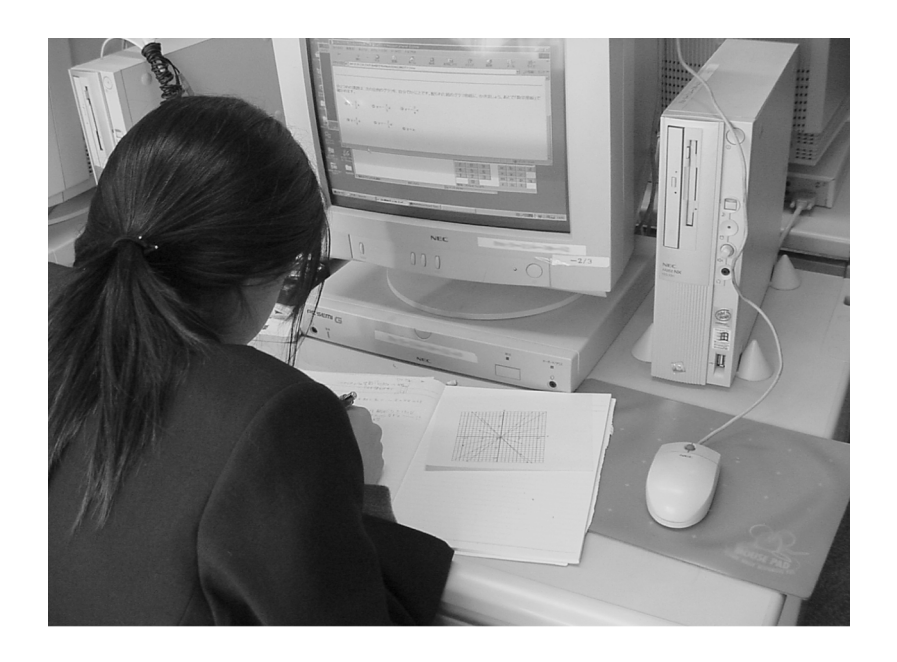

 $7:$ 

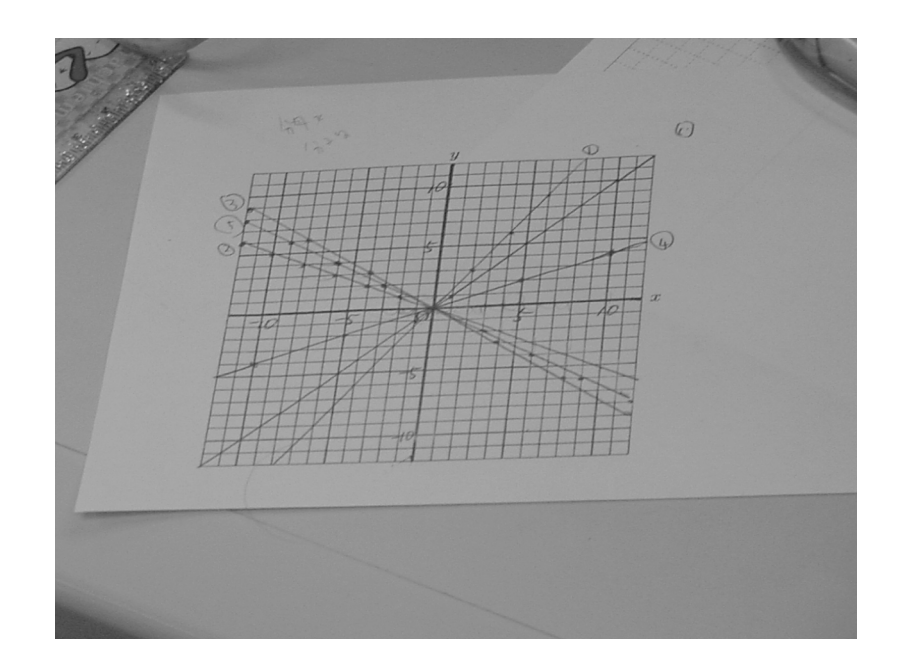

<span id="page-7-0"></span>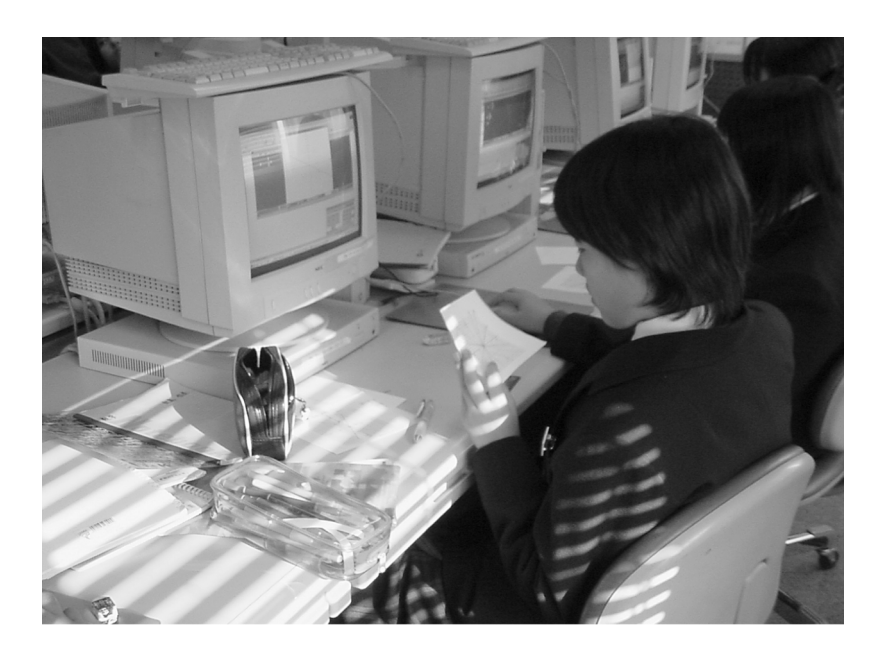

9: MathBlackBoard

 $\overline{\mathbf{4}}$ 

MathBlackBoard

MathBlackBoard

MathBlackBoard

MathBlackBoard

[1] : MathBlackBoard,  $11(3,4)$ ,  $2005$ , pp.77-88.

[2] DEGUCHI Hiroaki: MathBlackBoard as User Interface of Computer Algebra Systems, ATCM Inc., *Proceedings of the 10th Asian Technol ogy Conference in Mathematics*, 2005, pp. 246-252.

[3] DEGUCHI Hiroaki and HASHIBA Hirokazu: MathBlackBoard as Effective Tool in Classroom, Springer-Verlag Berlin Heidelberg, *ICCS 2006, Part II*, LNCS 3992, 2006, pp. 490- 493.